# **ITbrain Anti-Malware**

Schützen Sie Ihre Geräte vor Schadsoftware.

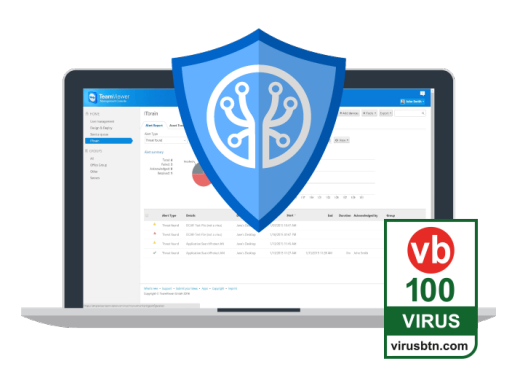

Schützen Sie Sie mit **ITbrain Anti-Malware** Ihre Geräte gegen Schadsoftware wie Viren, Trojaner, Rootkits und Spyware. Erstellen Sie individuell auf einzelne Computer oder Gruppen angepasste Anti-Malware Richtlinien, indem Sie den Zeitpunkt, den Umfang und den Pfadbereich Ihrer Scans definieren. Der ITbrain Anti-Malware Echtzeit-Schutz sorgt für dauerhafte Sicherheit – ohne Wartungsaufwand Ihrerseits.

Die Verwaltung Ihrer Geräte über die TeamViewer Management Console ermöglicht ein Ausrollen über Ihre bereits bestehende TeamViewer Infrastruktur. Benachrichtigungen über Probleme und Infektionen erhalten Sie direkt in TeamViewer oder komfortabel via E-Mail.

### **Sicher und Einfach**

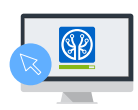

Schnelle Installation Aktivierung mit nur wenigen Klicks.

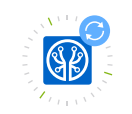

Immer aktuell Jederzeit die neusten Malware Definitionen.

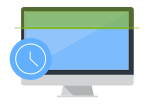

Echtzeit-Schutz Schutz rund um die Uhr.

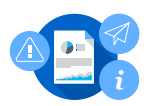

#### Benachrichtigungen Sie werden über jeden Fund sofort benachrichtigt.

# **Individuell gelöst**

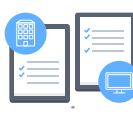

Individuelle Richtlinien Passen Sie ITbrain Anti-

Malware Ihren Geräten an.

### **Zeitplanung** Bestimmen Sie den Zeitpunkt des Scans.

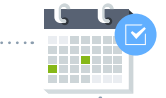

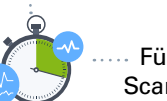

Scan-Umfang

Führen Sie einen Quick Scan oder einen Full Scan durch.

Scan-Spezifizierung Scannen Sie ein gesamtes Laufwerk, einen bestimmten Pfad, oder lediglich eine Datei.

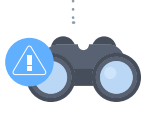

**Los geht's**

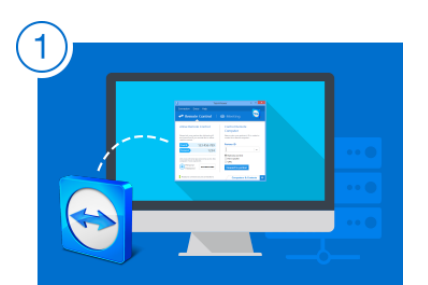

ITbrain ist in TeamViewer integriert. Um loszulegen, installieren Sie bitte TeamViewer auf allen Geräten, auf denen Sie später ITbrain aktivieren wollen.

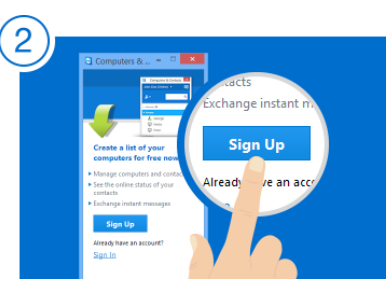

Erstellen Sie ein TeamViewer-Konto und fügen Sie Ihre Geräte der Computer & Kontakte-Liste hinzu.

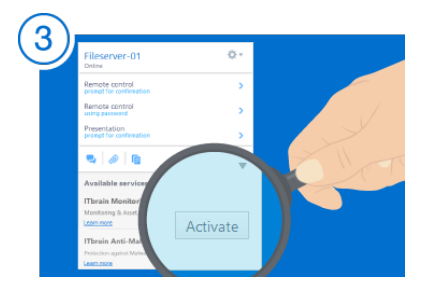

Klicken Sie im Kontextmenü eines Gerätes auf "Aktivieren". ITbrain ist nun auf dem jeweiligen Gerät aktiviert!

Tipp: Über die TeamViewer Management Console können Sie ITbrain auf mehreren [Geräten gleichzeitig aktivieren.](https://www.teamviewer.com/?utm_source=Anti-M&utm_content=TV&utm_campaign=Infosheet&utm_medium=pdf)

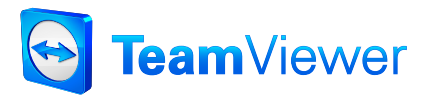

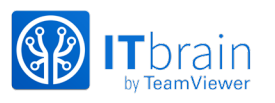